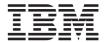

# IBM 8MB USB Memory Key

User's Guide

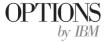

Note: Before using this information and the product it supports, read the information under "Appendix B. Product warranties" on page B-1.

#### First Edition (December 2000)

 $\ensuremath{\mathbb{G}}$  Copyright International Business Machines Corporation 2000. All rights reserved.

US Government Users Restricted Rights – Use, duplication or disclosure restricted by GSA ADP Schedule Contract with IBM Corp.

# Contents

| Preface                         |          |  |  |  | '    |
|---------------------------------|----------|--|--|--|------|
| Installation and user's guide . |          |  |  |  | . 1- |
| Appendix A. Help and service .  |          |  |  |  | . A- |
| Appendix B. Product warranties  | <b>.</b> |  |  |  | . В- |
| Appendix C. Notices             |          |  |  |  | . C- |
| Appendix D. Product label       |          |  |  |  | . D- |

#### **Preface**

This manual contains instructions for installing and using the IBM® 8MB USB Memory Key. The manual is divided into two parts:

#### Part 1: Installation guide

This guide contains the product description and installation instructions in the following languages:

- · English
- French
- Spanish
- Italian
- · Brazilian Portuguese
- · Traditional Chinese
- Japanese

#### Part 2: Appendixes

The appendixes contain product specifications, help and service information, the product warranties, and notices.

### Registering your option

Thank you for purchasing OPTIONS by IBM. Please take a few moments to register your product and provide us with information that will help IBM to better serve you in the future. Your feedback is valuable to us in developing better ways to communicate with you. Register your option on the IBM Web site at

http://www.ibm.com/pc/register

IBM will send you information and updates on your registered product unless you indicated on the Web site questionnaire that you do not want to receive further information.

### Installation and user's guide

This section contains the product description, installation instructions, and operating information.

### **Product description**

The IBM 8MB USB Memory Key is a compact, portable USB storage device that can be used to conveniently share data between mobile computers or desktop computers.

In addition to this book, the option package includes the following:

- IBM 8MB USB Memory Key
- Microsoft Windows 98 device drivers (CD-ROM)

### **Installation requirements**

Before you install the IBM 8MB USB Memory Key (MB equals approximately 1  $000\ 0000$  bytes), be sure that your computer meets the following requirements:

- Microsoft Windows 98, Microsoft Windows Millennium Edition (Me), or Microsoft Windows 2000 Professional operating system
- · An available USB connector

# Installing the Memory Key in Windows Me or Windows 2000

These Windows operating systems have built-in support for the USB Memory Key, therefore, no drivers are required. Simply plug the Memory Key into the USB connector. The Memory Key will be displayed as a drive icon in the My Computer window on your desktop. It is now ready to be used.

### Installing the Memory Key in Windows 98

The Windows 98 device driver files must be installed on your computer before the Memory Key can be used. To install the Memory Key device drivers in Windows 98, do the following:

- 1. Plug the Memory Key into the USB connector.
- 2. The New Hardware Wizard window will open.
- 3. Insert the Windows 98 device drivers CD.
- 4. Click Next in the New Hardware Wizard window.
- 5. Select Search for the best driver for your device and click Next.
- 6. Select CD-ROM drive and then click Next.
- 7. Follow the on-screen instructions.
- 8. The Memory Key will be displayed as a drive icon in the My Computer window.

### Light emitting diode (LED) indicators

Signals from the light emitting diode (LED) indicate the following:

- · Fast flashing: data transfer; do not remove
- · Slow flashing: standby

### Guide d'installation et d'utilisation

Vous trouverez dans la présente section la description du produit, les instructions pour son installation et les informations concernant son utilisation.

### **Description du produit**

La clé mémoire USB 8 Mo IBM est un périphérique USB de stockage compact et portable qui permet d'échanger facilement des données entre des ordinateurs portables ou des ordinateurs de bureau.

Outre le présent manuel, le coffret contient les éléments suivants :

- La clé mémoire USB 8 Mo IBM.
- Les pilotes de périphérique pour Microsoft Windows 98 (sur CD-ROM).

### Conditions requises pour l'installation

Avant d'installer la clé mémoire USB 8 Mo IBM (1 Mo étant équivalent à environ 1 000 0000 octets), vérifiez que votre ordinateur remplit bien les conditions suivantes :

- Le système d'exploitation installé est Microsoft Windows 98, Windows Millennium Edition (Me) ou Windows 2000 Professionnel.
- Il dispose d'un port USB libre.

# Installation de la clé mémoire sous Windows Me ou Windows 2000

Ces systèmes d'exploitation comportant une prise en charge intégrée de la clé mémoire USB, aucun pilote n'est nécessaire. Il vous suffit de brancher la clé mémoire. La clé va apparaître sous la forme d'une icône d'unité dans la fenêtre Poste de travail. Elle est prête à être utilisée.

#### Installation de la clé mémoire sous Windows 98

Les pilotes de périphérique pour Windows 98 doivent être installés sur votre ordinateur avant toute utilisation de la clé mémoire. Pour installer ces pilotes, procédez comme suit :

- 1. Branchez la clé mémoire sur le port USB.
- 2. L'Assistant ajout de matériel s'affiche.
- 3. Insérez le CD des pilotes pour Windows 98.
- 4. Cliquez sur Suivant dans la fenêtre de l'assistant.
- Sélectionnez Rechercher le meilleur pilote pour votre périphérique. et cliquez sur Suivant.
- 6. Sélectionnez CD-ROM puis cliquez sur Suivant.
- 7. Suivez les instructions qui s'affichent à l'écran.
- 8. La clé mémoire va apparaître sous la forme d'une icône d'unité dans la fenêtre Poste de travail.

### Signification des voyants

Les signaux des voyants ont une signification particulière :

- Clignotement rapide : transfert de données, ne pas retirer la clé.
- Clignotement lent : en attente.

### Guía del usuario y de instalación

Esta sección contiene la descripción del producto, instrucciones de instalación e información acerca del funcionamiento.

### Descripción del producto

El dispositivo Memory Key USB de 8 MB de IBM es un dispositivo de almacenamiento USB portátil que puede utilizarse para compartir con comodidad los datos entre dos sistemas portátiles o dos sistemas de sobremesa.

Además de este manual, el paquete de la opción incluye lo siguiente:

- Dispositivo Memory Key USB de 8 MB de IBM
- Controladores de dispositivo de Microsoft Windows 98 (CD-ROM)

1-9

### Requisitos de instalación

Antes de instalar el dispositivo Memory Key USB de 8 MB de IBM (1 MB equivale aproximadamente a 1.000.000 de bytes), asegúrese de que el sistema cumpla con los siguientes requisitos:

- Sistema operativo Microsoft Windows 98, Microsoft Windows Millennium Edition (Me) o Microsoft Windows 2000 Professional
- Un conector USB disponible

# Instalación del dispositivo Memory Key en Windows Me o Windows 2000

Estos sistemas operativos Windows poseen soporte incorporado para el dispositivo Memory Key USB, por lo que no se necesitan controladores. Tan sólo tiene que conectar el dispositivo Memory Key en el conector USB. En la ventana Mi PC de su escritorio se visualizará el dispositivo Memory Key como un icono de unidad. Ahora ya está listo para su uso.

# Instalación del dispositivo Memory Key en Windows 98

Para poder utilizar el dispositivo Memory Key, deberá instalar los archivos de los controladores de dispositivo para Windows 98. Para instalar los controladores de dispositivo de Memory Key en Windows 98, realice lo siguiente:

- 1. Conecte el dispositivo Memory Key en el conector USB.
- 2. Se abrirá la ventana Agregar nuevo hardware.
- Inserte el CD que contiene los controladores de dispositivo para Windows 98.
- 4. Pulse Siguiente en la ventana Agregar nuevo hardware.
- Seleccione Buscar el mejor controlador para su dispositivo y pulse Siguiente.
- 6. Seleccione Unidad de CD-ROM y, a continuación, pulse Siguiente.
- 7. Siga las instrucciones que aparezcan en la pantalla.
- En la ventana Mi PC de su escritorio se visualizará el dispositivo Memory Key como un icono de unidad.

### Indicadores del diodo emisior de luz (LED)

Las señales del diodo emisor de luz (LED) indican lo siguiente:

- · Parpadeo rápido: transferencia de datos; no quitar
- · Parpadeo lento: en espera

# Guida per l''utente e all'installazione

Questa sezione contiene la descrizione del prodotto, le istruzioni per l'installazione e le informazioni funzionali.

### Descrizione del prodotto

La Chiave di memoria USB a 8 MB IBM è un dispositivo di memoria USB compatto e portatile che può essere utilizzato per condividere i dati tra elaboratori portatili e da tavola.

Oltre a questo manuale, il pacchetto di opzione include quanto segue:

- Chiave di memoria USB a 8 MB IBM
- Driver di periferica (CD-ROM) della Microsoft<sup>®</sup> Windows<sup>®</sup> 98

### Requisiti di installazione

Prima di installare la Chiave di memoria USB a 8 MB IBM (MB equivale circa a 1.000.0000 byte), verificare che l'elaboratore soddisfi i seguenti requisiti:

- Sistema operativo Microsoft Windows 98, Microsoft Windows Me (Millennium Edition) o Microsoft Windows 2000 Professional
- Un connettore USB disponibile

# Installazione della Chiave di memoria in Windows Me o Windows 2000

Tali sistemi operativi Windows dispongono di un supporto integrato per la Chiave di memoria USB, quindi, non viene richiesto alcun driver. Collegare la Chiave di memoria al connettore USB. La Chiave di memoria verrà visualizzata come un'icona dell'unità nella finestra Risorse del computer sul proprio desktop. Ora è possibile utilizzarla.

# Installazione della Chiave di memoria in Windows 98

E' necessario che i file del driver di periferica di Windows 98 siano installati sull'elaboratore prima di poter utilizzare la chiave di memoria. Per installare i driver di periferica della Chiave di memoria in Windows 98, procedere nel modo seguente:

- 1. Collegare la Chiave di memoria nel connettore USB.
- 2. Verrà visualizzata la finestra Installazione guidata nuovo hardware.
- 3. Inserire il CD dei driver di periferica di Windows 98.
- Nella finestra Installazione guidata nuovo hardware, fare clic su Avanti.
- Selezionare Ricercare un driver migliore di quello in uso (scelta consigliata) e fare clic su Avanti.
- 6. Selezionare Unità CD-ROM e poi fare clic su Avanti.
- 7. Seguire le istruzioni visualizzate.
- 8. La Chiave di memoria verrà visualizzata come un'icona dell'unità nella finestra Risorse del computer.

### Indicatori luminosi, LED (Light emitting diode)

I segnali LED (Light Emitting Diode) indicano quanto segue:

- · Lampeggio veloce: trasferimento dati; non rimuovere
- · Lampeggio lento: attesa

### Guia de Instalação e do Usuário

Esta seção contém a descrição do produto, as instruções de instalação e as informações sobre a operação.

### Descrição do Produto

O IBM 8MB USB Memory Key é um dispositivo de armazenamento USB portável e compacto que pode ser utilizado para compartilhar dados convenientemente entre computadores móveis ou computadores desktop.

Além deste manual, o pacote de opcionais inclui:

- IBM 8MB USB Memory Key
- Drivers de dispositivos (CĎ-ROM) da Microsoft Windows 98

### Requisitos de Instalação

Antes de instalar o IBM 8MB USB Memory Key (MB equivale, aproximadamente, a 1 000 0000 bytes), certifique-se de que o computador atenda aos seguintes requisitos:

- Sistema operacional Microsoft Windows 98, Microsoft Windows Millennium Edition (Me) ou Microsoft Windows 2000 Professional
- Um conector USB disponível

# Instalando o Memory Key no Windows Me ou Windows 2000

Esses sistemas operacionais Windows possuem suporte interno para o USB Memory Key, portanto, nenhum driver é necessário. Simplesmente conecte o Memory Key ao conector USB. O Memory Key será exibido como um ícone de unidade na janela Meu Computador no desktop. Agora ele está pronto para ser utilizado.

### Instalando o Memory Key no Windows 98

Os arquivos do driver de dispositivo do Windows 98 devem ser instalados no computador antes que o Memory Key possa ser utilizado. Para instalar os drivers de dispositivo do Memory Key no Windows 98, faça o seguinte:

- 1. Conecte o Memory Key ao conector USB.
- 2. A janela Novo Assistente de Hardware será aberta.
- 3. Insira o CD de drivers de dispositivo do Windows 98.
- 4. Clique em **Avançar** na janela Novo Assistente de Hardware.
- Selecione Pesquisar o melhor driver para o dispositivo e clique em Avançar.
- 6. Selecione unidade de CD-ROM e, em seguida, clique em Avançar.
- 7. Siga as instruções na tela.
- O Memory Key será exibido como um ícone de unidade na janela Meu Computador.

### **Indicadores LED (Diodo Emissor de Luz)**

Sinais do LED (diodo emissor de luz) indicam o seguinte:

- Piscando rapidamente: transferência de dados; não remova
- Piscando lentamente: espera

### 安裝及使用手冊

本節包含了產品說明、安裝指示及操作資訊。

### 產品說明

IBM 8MB USB Memory Key 是個輕巧又易於攜帶的 USB 儲存裝置;在筆記型電腦或桌上型電腦間,使用它來共用資料相當方便。

除本手冊外,選用設備包裝中還包含下列各項:

- IBM 8MB USB Memory Key
- Microsoft<sup>®</sup> Windows<sup>®</sup> 98 裝置驅動程式 (CD-ROM)

### 安裝需求

在安裝 IBM 8MB USB Memory Key(MB 相當約 1 000 0000 位元)之前,請確認您的電腦符合下列需求:

- Microsoft Windows 98、Microsoft Windows Millennium Edition (Me) 或 Microsoft Windows 2000 Professional 作業系統
- · 可用的 USB 接頭

### 在 Windows Me 或 Windows 2000 上安裝 Memory Key

這些 Windows 作業系統已經內建對 USB Memory Key 的支援,因此不需 要驅動程式。您只要將 Memory Key 插入 USB 接頭即可。在您桌面上「我 的電腦」視窗中, Memory Key 會以磁碟機圖示的型式顯示出來。現在它已 備妥供您使用。

### 在 Windows 98 上安裝 Memory Key

在您使用 Memory Kev 之前,必須先安裝好 Windows 98 裝置驅動程式檔 案。若要在 Windows 98 安裝 Memory Key 裝置驅動程式,請執行下列步 驟:

- 1. 將 Memory Key 插入 USB 接頭。
- 2. 「新增硬體精靈」視窗會開啟。
- 3. 插入 Windows 98 裝置驅動程式光碟。
- 4. 在「新增硬體精靈」視窗中,按一下**下一步**。
- 5. 選取搜尋裝置的最適用的驅動程式,並按一下下一步。
- 6. 選取光碟機, 然後再按一下下一步。
- 7. 請遵循螢幕上的指示進行。
- 8. Memory Key 會以磁碟機圖示的型式顯示在「我的電腦」視窗中。

# 發光二極體 (LED) 指示燈

發光二極體 (LED) 的訊號明細如下: 快速閃爍: 資料傳輸中, 請勿移除

慢速閃爍:待機中

### インストールとユーザーズ・ガイド

ここには、製品説明、インストール手順、およびオペレーティング情報 が記載されています。

#### 製品説明

IBM 8MB USB メモリー・キーは、モバイル・コンピューターとデスクトップ・コンピューター間で便利にデータを共有するのに使用することができるコンパクトなポータブル USB ストレージ・デバイスです。

本書のほかに、オプション・パッケージには次のものが入っています。

- IBM 8MB USB メモリー・キー
- Microsoft Windows 98 デバイス・ドライバー (CD-ROM)

### インストール要件

IBM 8MB USB メモリー・キー (MB は約 1 000 0000 バイトに等しい) をインストールする前に、ご使用のコンピューターが次の要件を満たし ていることを確認してください。

- Microsoft Windows 98, Microsoft Windows Millennium Edition (Me), または Microsoft Windows 2000 Professional オペレーティング・シス テム
- 使用可能な USB コネクター

# メモリー・キーの Windows Me または Windows 2000 へのインストール

これらの Windows オペレーティング・システムは、USB メモリー・キーを標準装備でサポートしているので、ドライバーは不要です。メモリー・キーを USB コネクターに差し込むだけで済みます。メモリー・キーは、デスクトップ上の「マイ コンピュータ」ウィンドウにドライブ・アイコンとして表示されます。これで使用する準備ができました。

#### メモリー・キーの Windows 98 へのインストール

メモリー・キーを使用できるようにするには、ご使用のコンピューターに Windows 98 デバイス・ドライバー・ファイルをインストールしておく必要があります。メモリー・キー・デバイス・ドライバーを Windows 98 にインストールする手順は次のとおりです。

- 1. メモリー・キーを USB コネクターに差し込みます。
- 2. 「新しいハードウェアの追加ウィザード」ウィンドウが開きます。
- 3. Windows 98 デバイス・ドライバー CD を挿入します。
- 4. 「新しいハードウェアの追加ウィザード」ウィンドウで「**次へ**」をクリックします。
- 5. 「使用中のデバイスに最適なドライバを検索する」を選択し、「次へ」をクリックします。
- 6. 「CD-ROM ドライブ」を選択し、次いで「次へ」をクリックします。
- 7. 画面の指示に従います。
- 8. メモリー・キーが「マイ コンピュータ」ウィンドウ内にドライブ・ アイコンとして表示されます。

# 発光ダイオード (LED) インディケーター

発光ダイオード (LED) からのシグナルは、次のことを示しています。

- 速い点滅: データ転送中。取り外さないでください。
- ゆっくりした点滅: 待機中

# Appendix A. Help and service

### Help and service information

This section contains information on how to obtain online and telephone technical support.

### Online technical support

Online technical support is available during the life of your product. Online assistance can be obtained through the Personal Computing Support Web site and the IBM Automated Fax System.

| Online technical support                   |                                  |
|--------------------------------------------|----------------------------------|
| IBM Personal Computing Support<br>Web site | http://www.ibm.com/pc/support    |
| IBM Automated Fax System                   | 1-800-426-3395 (U.S. and Canada) |

During the warranty period, assistance for replacement or exchange of defective components is available. In addition, if your IBM option is installed in an IBM computer, you might be entitled to service at your location. Your technical support representative can help you determine the best alternative.

### Telephone technical support

Installation and configuration support through the HelpCenter will be withdrawn or made available for a fee, at IBM's discretion, 90 days after the option has been withdrawn from marketing. Additional support offerings, including step-by-step installation assistance, are available for a nominal fee.

To assist the technical support representative, have available as much of the following information as possible:

- · Option name
- · Option number
- · Proof of purchase
- · Computer manufacturer, model, serial number (if IBM), and manual
- · Exact wording of the error message (if any)
- · Description of the problem
- Hardware and software configuration information for your system

If possible, be at your computer. Your technical support representative might want to walk you through the problem during the call.

For the support telephone number and support hours by country, refer to the following table or to the enclosed technical support insert. Support phone numbers are also available by clicking **HelpCenter phone list** on the IBM support Web page at

http://www.ibm.com/pc/support

If the number is not provided, contact your IBM reseller or IBM marketing representative. Response time may vary depending on the number and nature of the calls received.

| Support 24 hours a day, 7 days a week |                |  |  |  |  |
|---------------------------------------|----------------|--|--|--|--|
| Canada (Toronto only)                 | 416-383-3344   |  |  |  |  |
| Canada (all other)                    | 1-800-565-3344 |  |  |  |  |
| U.S.A. and Puerto Rico                | 1-800-772-2227 |  |  |  |  |

### **Appendix B. Product warranties**

#### **Warranty Statements**

The warranty statements consist of two parts: Part 1 and Part 2. Part 1 varies by country. Part 2 is the same for both statements. Be sure to read both the Part 1 that applies to your country and Part 2.

- United States, Puerto Rico, and Canada (Z125-4753-05 11/97) (Part 1

   General Terms on page BB-1)
- Worldwide except Canada, Puerto Rico, Turkey, and United States (Z125-5697-01 11/97) (Part 1 - General Terms on page BB-6IBM Statement of Warranty Worldwide except Canada, Puerto Rico, Turkey, United States (Part 1 - General Terms))
- Worldwide Country-Unique Terms (Part 2 Country-Unique Terms on page BB-11).

# IBM Statement of Limited Warranty for United States, Puerto Rico, and Canada (Part 1 - General Terms)

This Statement of Warranty includes Part 1 - General Terms and Part 2 - Country-unique Terms. The terms of Part 2 may replace or modify those of Part 1. The warranties provided by IBM in this Statement of Warranty apply only to Machines you purchase for your use, and not for resale, from IBM or your reseller. The term "Machine" means an IBM machine, its features, conversions, upgrades, elements, or accessories, or any combination of them. The term "Machine" does not include any software programs, whether pre-loaded with the Machine, installed subsequently or otherwise. Unless IBM specifies otherwise, the following warranties apply only in the country where you acquire the Machine. Nothing in this Statement of Warranty affects any statutory rights of consumers that cannot be waived or limited by contract. If you have any questions, contact IBM or your reseller.

### Machine - IBM 8MB USB Memory Key Warranty period\* - One year

\* Contact your place of purchase for warranty service information. Some IBM Machines are eligible for on-site warranty service depending on the country where service is performed.

#### The IBM Warranty for Machines

IBM warrants that each Machine 1) is free from defects in materials and workmanship and 2) conforms to IBM's Official Published Specifications. The warranty period for a Machine is a specified, fixed period commencing on its Date of Installation. The date on your sales receipt is the Date of Installation, unless IBM or your reseller informs you otherwise.

During the warranty period IBM or your reseller, if approved by IBM to provide warranty service, will provide repair and exchange service for the Machine, without charge, under the type of service designated for the Machine and will manage and install engineering changes that apply to the Machine.

If a Machine does not function as warranted during the warranty period, and IBM or your reseller are unable to either 1) make it do so or 2) replace it with one that is at least functionally equivalent, you may return it to your place of purchase and your money will be refunded. The replacement may not be new, but will be in good working order.

#### **Extent of Warranty**

The warranty does not cover the repair or exchange of a Machine resulting from misuse, accident, modification, unsuitable physical or operating environment, improper maintenance by you, or failure

caused by a product for which IBM is not responsible. The warranty is voided by removal or alteration of Machine or parts identification labels.

THESE WARRANTIES ARE YOUR EXCLUSIVE WARRANTIES AND REPLACE ALL OTHER WARRANTIES OR CONDITIONS, EXPRESS OR IMPLIED, INCLUDING, BUT NOT LIMITED TO, THE IMPLIED WARRANTIES OR CONDITIONS OF MERCHANTABILITY AND FITNESS FOR A PARTICULAR PURPOSE. THESE WARRANTIES GIVE YOU SPECIFIC LEGAL RIGHTS AND YOU MAY ALSO HAVE OTHER RIGHTS WHICH VARY FROM JURISDICTION TO JURISDICTION. SOME JURISDICTIONS DO NOT ALLOW THE EXCLUSION OR LIMITATION OF EXPRESS OR IMPLIED WARRANTIES, SO THE ABOVE EXCLUSION OR LIMITATION MAY NOT APPLY TO YOU. IN THAT EVENT, SUCH WARRANTIES ARE LIMITED IN DURATION TO THE WARRANTY PERIOD. NO WARRANTIES APPLY AFTER THAT PERIOD.

#### Items Not Covered by Warranty

IBM does not warrant uninterrupted or error-free operation of a Machine.

Unless specified otherwise, IBM provides non-IBM machines WITHOUT WARRANTIES OF ANY KIND.

Any technical or other support provided for a Machine under warranty, such as assistance via telephone with "how-to" questions and those regarding Machine set-up and installation, will be provided WITHOUT WARRANTIES OF ANY KIND.

#### Warranty Service

To obtain warranty service for the Machine, contact your reseller or IBM. In the United States, call IBM at 1-800-772-2227. In Canada, call

IBM at 1-800-565-3344. (In Toronto, call 416-383-3344.) You may be required to present proof of purchase.

IBM or your reseller provides certain types of repair and exchange service, either at your location or at a service center, to keep Machines in, or restore them to, conformance with their Specifications. IBM or your reseller will inform you of the available types of service for a Machine based on its country of installation. IBM may repair the failing Machine or exchange it at its discretion.

When warranty service involves the exchange of a Machine or part, the item IBM or your reseller replaces becomes its property and the replacement becomes yours. You represent that all removed items are genuine and unaltered. The replacement may not be new, but will be in good working order and at least functionally equivalent to the item replaced. The replacement assumes the warranty service status of the replaced item.

Any feature, conversion, or upgrade IBM or your reseller services must be installed on a Machine which is 1) for certain Machines, the designated, serial-numbered Machine and 2) at an engineering-change level compatible with the feature, conversion, or upgrade. Many features, conversions, or upgrades involve the removal of parts and their return to IBM. A part that replaces a removed part will assume the warranty service status of the removed part.

Before IBM or your reseller exchanges a Machine or part, you agree to remove all features, parts, options, alterations, and attachments not under warranty service.

You also agree to

- ensure that the Machine is free of any legal obligations or restrictions that prevent its exchange;
- 2. obtain authorization from the owner to have IBM or your reseller service a Machine that you do not own; and
- 3. where applicable, before service is provided

- a. follow the problem determination, problem analysis, and service request procedures that IBM or your reseller provides,
- b. secure all programs, data, and funds contained in a Machine,
- c. provide IBM or your reseller with sufficient, free, and safe access to your facilities to permit them to fulfill their obligations, and
- d. inform IBM or your reseller of changes in a Machine's location.

IBM is responsible for loss of, or damage to, your Machine while it is 1) in IBM's possession or 2) in transit in those cases where IBM is responsible for the transportation charges.

Neither IBM nor your reseller is responsible for any of your confidential, proprietary or personal information contained in a Machine which you return to IBM or your reseller for any reason. You should remove all such information from the Machine prior to its return.

#### Production Status

Each IBM Machine is manufactured from new parts, or new and used parts. In some cases, the Machine may not be new and may have been previously installed. Regardless of the Machine's production status, IBM's appropriate warranty terms apply.

#### Limitation of Liability

Circumstances may arise where, because of a default on IBM's part or other liability, you are entitled to recover damages from IBM. In each such instance, regardless of the basis on which you are entitled to claim damages from IBM (including fundamental breach, negligence, misrepresentation, or other contract or tort claim), IBM is liable for no more than

 damages for bodily injury (including death) and damage to real property and tangible personal property; and 2. the amount of any other actual direct damages, up to the greater of U.S. \$100,000 (or equivalent in local currency) or the charges (if recurring, 12 months' charges apply) for the Machine that is the subject of the claim.

This limit also applies to IBM's suppliers and your reseller. It is the maximum for which IBM, its suppliers, and your reseller are collectively responsible.

UNDER NO CIRCUMSTANCES IS IBM LIABLE FOR ANY OF THE FOLLOWING: 1) THIRD-PARTY CLAIMS AGAINST YOU FOR DAMAGES (OTHER THAN THOSE UNDER THE FIRST ITEM LISTED ABOVE); 2) LOSS OF, OR DAMAGE TO, YOUR RECORDS OR DATA; OR 3) SPECIAL, INCIDENTAL, OR INDIRECT DAMAGES OR FOR ANY ECONOMIC CONSEQUENTIAL DAMAGES (INCLUDING LOST PROFITS OR SAVINGS), EVEN IF IBM, ITS SUPPLIERS OR YOUR RESELLER IS INFORMED OF THEIR POSSIBILITY. SOME JURISDICTIONS DO NOT ALLOW THE EXCLUSION OR LIMITATION OF INCIDENTAL OR CONSEQUENTIAL DAMAGES, SO THE ABOVE LIMITATION OR EXCLUSION MAY NOT APPLY TO YOU.

# IBM Statement of Warranty Worldwide except Canada, Puerto Rico, Turkey, United States (Part 1 - General Terms)

This Statement of Warranty includes Part 1 - General Terms and Part 2 - Country-unique Terms. The terms of Part 2 may replace or modify those of Part 1. The warranties provided by IBM in this Statement of Warranty apply only to Machines you purchase for your use, and not for resale, from IBM or your reseller. The term "Machine" means an IBM machine, its features, conversions, upgrades, elements, or accessories, or any combination of them. The term "Machine" does not include any software programs, whether pre-loaded with the Machine, installed subsequently or otherwise. Unless IBM specifies otherwise, the following warranties apply only in the country where you acquire the Machine. Nothing in this Statement of Warranty affects any

statutory rights of consumers that cannot be waived or limited by contract. If you have any questions, contact IBM or your reseller.

Machine - IBM 8MB USB Memory Key Warranty period\* - One year

\* Contact your place of purchase for warranty service information. Some IBM Machines are eligible for on-site warranty service depending on the country where service is performed.

#### The IBM Warranty for Machines

IBM warrants that each Machine 1) is free from defects in materials and workmanship and 2) conforms to IBM's Official Published Specifications. The warranty period for a Machine is a specified, fixed period commencing on its Date of Installation. The date on your sales receipt is the Date of Installation, unless IBM or your reseller informs you otherwise.

During the warranty period IBM or your reseller, if approved by IBM to provide warranty service, will provide repair and exchange service for the Machine, without charge, under the type of service designated for the Machine and will manage and install engineering changes that apply to the Machine.

If a Machine does not function as warranted during the warranty period, and IBM or your reseller are unable to either 1) make it do so or 2) replace it with one that is at least functionally equivalent, you may return it to your place of purchase and your money will be refunded. The replacement may not be new, but will be in good working order.

#### **Extent of Warranty**

The warranty does not cover the repair or exchange of a Machine resulting from misuse, accident, modification, unsuitable physical or operating environment, improper maintenance by you, or failure

caused by a product for which IBM is not responsible. The warranty is voided by removal or alteration of Machine or parts identification labels.

THESE WARRANTIES ARE YOUR EXCLUSIVE WARRANTIES AND REPLACE ALL OTHER WARRANTIES OR CONDITIONS, EXPRESS OR IMPLIED, INCLUDING, BUT NOT LIMITED TO, THE IMPLIED WARRANTIES OR CONDITIONS OF MERCHANTABILITY AND FITNESS FOR A PARTICULAR PURPOSE. THESE WARRANTIES GIVE YOU SPECIFIC LEGAL RIGHTS AND YOU MAY ALSO HAVE OTHER RIGHTS WHICH VARY FROM JURISDICTION TO JURISDICTION. SOME JURISDICTIONS DO NOT ALLOW THE EXCLUSION OR LIMITATION OF EXPRESS OR IMPLIED WARRANTIES, SO THE ABOVE EXCLUSION OR LIMITATION MAY NOT APPLY TO YOU. IN THAT EVENT, SUCH WARRANTIES ARE LIMITED IN DURATION TO THE WARRANTY PERIOD. NO WARRANTIES APPLY AFTER THAT PERIOD.

#### Items Not Covered by Warranty

IBM does not warrant uninterrupted or error-free operation of a Machine.

Unless specified otherwise, IBM provides non-IBM machines WITHOUT WARRANTIES OF ANY KIND.

Any technical or other support provided for a Machine under warranty, such as assistance via telephone with "how-to" questions and those regarding Machine set-up and installation, will be provided WITHOUT WARRANTIES OF ANY KIND.

#### Warranty Service

To obtain warranty service for the Machine, contact your reseller or IBM. You may be required to present proof of purchase.

IBM or your reseller provides certain types of repair and exchange service, either at your location or at a service center, to keep Machines in, or restore them to, conformance with their Specifications. IBM or your reseller will inform you of the available types of service for a Machine based on its country of installation. IBM may repair the failing Machine or exchange it at its discretion.

When warranty service involves the exchange of a Machine or part, the item IBM or your reseller replaces becomes its property and the replacement becomes yours. You represent that all removed items are genuine and unaltered. The replacement may not be new, but will be in good working order and at least functionally equivalent to the item replaced. The replacement assumes the warranty service status of the replaced item.

Any feature, conversion, or upgrade IBM or your reseller services must be installed on a Machine which is 1) for certain Machines, the designated, serial-numbered Machine and 2) at an engineering-change level compatible with the feature, conversion, or upgrade. Many features, conversions, or upgrades involve the removal of parts and their return to IBM. A part that replaces a removed part will assume the warranty service status of the removed part.

Before IBM or your reseller exchanges a Machine or part, you agree to remove all features, parts, options, alterations, and attachments not under warranty service.

#### You also agree to

- ensure that the Machine is free of any legal obligations or restrictions that prevent its exchange;
- 2. obtain authorization from the owner to have IBM or your reseller service a Machine that you do not own; and
- 3. where applicable, before service is provided
  - a. follow the problem determination, problem analysis, and service request procedures that IBM or your reseller provides,
  - b. secure all programs, data, and funds contained in a Machine,

- provide IBM or your reseller with sufficient, free, and safe access to your facilities to permit them to fulfill their obligations, and
- d. inform IBM or your reseller of changes in a Machine's location.

IBM is responsible for loss of, or damage to, your Machine while it is 1) in IBM's possession or 2) in transit in those cases where IBM is responsible for the transportation charges.

Neither IBM nor your reseller is responsible for any of your confidential, proprietary or personal information contained in a Machine which you return to IBM or your reseller for any reason. You should remove all such information from the Machine prior to its return

#### **Production Status**

Each IBM Machine is manufactured from new parts, or new and used parts. In some cases, the Machine may not be new and may have been previously installed. Regardless of the Machine's production status, IBM's appropriate warranty terms apply.

#### Limitation of Liability

Circumstances may arise where, because of a default on IBM's part or other liability, you are entitled to recover damages from IBM. In each such instance, regardless of the basis on which you are entitled to claim damages from IBM (including fundamental breach, negligence, misrepresentation, or other contract or tort claim), IBM is liable for no more than

- damages for bodily injury (including death) and damage to real property and tangible personal property; and
- 2. the amount of any other actual direct damages, up to the greater of U.S. \$100,000 (or equivalent in local currency) or the charges (if recurring, 12 months' charges apply) for the Machine that is the subject of the claim.

This limit also applies to IBM's suppliers and your reseller. It is the maximum for which IBM, its suppliers, and your reseller are collectively responsible.

UNDER NO CIRCUMSTANCES IS IBM LIABLE FOR ANY OF THE FOLLOWING: 1) THIRD-PARTY CLAIMS AGAINST YOU FOR DAMAGES (OTHER THAN THOSE UNDER THE FIRST ITEM LISTED ABOVE); 2) LOSS OF, OR DAMAGE TO, YOUR RECORDS OR DATA; OR 3) SPECIAL, INCIDENTAL, OR INDIRECT DAMAGES OR FOR ANY ECONOMIC CONSEQUENTIAL DAMAGES (INCLUDING LOST PROFITS OR SAVINGS), EVEN IF IBM, ITS SUPPLIERS OR YOUR RESELLER IS INFORMED OF THEIR POSSIBILITY. SOME JURISDICTIONS DO NOT ALLOW THE EXCLUSION OR LIMITATION OF INCIDENTAL OR CONSEQUENTIAL DAMAGES, SO THE ABOVE LIMITATION OR EXCLUSION MAY NOT APPLY TO YOU.

#### Part 2 - Worldwide Country-Unique Terms

#### ASIA PACIFIC

**AUSTRALIA: The IBM Warranty for Machines:** The following paragraph is added to this Section:

The warranties specified in this Section are in addition to any rights you may have under the Trade Practices Act 1974 or other legislation and are only limited to the extent permitted by the applicable legislation.

**Extent of Warranty:** The following replaces the first and second sentences of this Section:

The warranty does not cover the repair or exchange of a Machine resulting from misuse, accident, modification, unsuitable physical or operating environment, operation in other than the Specified Operating Environment, improper maintenance by you, or failure caused by a product for which IBM is not responsible.

Limitation of Liability: The following is added to this Section: Where IBM is in breach of a condition or warranty implied by the Trade Practices Act 1974, IBM's liability is limited to the repair or replacement of the goods or the supply of equivalent goods. Where that condition or warranty relates to right to sell, quiet possession or clear title, or the goods are of a kind ordinarily acquired for personal, domestic or household use or consumption, then none of the limitations in this paragraph apply.

**PEOPLE'S REPUBLIC OF CHINA: Governing Law:** The following is added to this Statement:

The laws of the State of New York govern this Statement.

**INDIA:** Limitation of Liability: The following replaces items 1 and 2 of this Section:

- liability for bodily injury (including death) or damage to real property and tangible personal property will be limited to that caused by IBM's negligence;
- as to any other actual damage arising in any situation involving nonperformance by IBM pursuant to, or in any way related to the subject of this Statement of Warranty, IBM's liability will be limited to the charge paid by you for the individual Machine that is the subject of the claim.

**NEW ZEALAND: The IBM Warranty for Machines:** The following paragraph is added to this Section:

The warranties specified in this Section are in addition to any rights you may have under the Consumer Guarantees Act 1993 or other legislation which cannot be excluded or limited. The Consumer Guarantees Act 1993 will not apply in respect of any goods which IBM provides, if you require the goods for the purposes of a business as defined in that Act.

**Limitation of Liability:** The following is added to this Section: Where Machines are not acquired for the purposes of a business as defined in the Consumer Guarantees Act 1993, the limitations in this Section are subject to the limitations in that Act.

#### EUROPE, MIDDLE EAST, AFRICA (EMEA)

#### The following terms apply to all EMEA countries.

The terms of this Statement of Warranty apply to Machines purchased from an IBM reseller. If you purchased this Machine from IBM, the terms and conditions of the applicable IBM agreement prevail over this warranty statement.

#### Warranty Service

If you purchased an IBM Machine in Austria, Belgium, Denmark, Estonia, Finland, France, Germany, Greece, Iceland, Ireland, Italy, Latvia, Lithuania, Luxembourg, Netherlands, Norway, Portugal, Spain, Sweden, Switzerland or United Kingdom, you may obtain warranty service for that Machine in any of those countries from either (1) an IBM reseller approved to perform warranty service or (2) from IBM.

If you purchased an IBM Personal Computer Machine in Albania, Armenia, Belarus, Bosnia and Herzegovina, Bulgaria, Croatia, Czech Republic, Georgia, Hungary, Kazakhstan, Kirghizia, Federal Republic of Yugoslavia, Former Yugoslav Republic of Macedonia (FYROM), Moldova, Poland, Romania, Russia, Slovak Republic, Slovenia, or Ukraine, you may obtain warranty service for that Machine in any of those countries from either (1) an IBM reseller approved to perform warranty service or (2) from IBM.

The applicable laws, Country-unique terms and competent court for this Statement are those of the country in which the warranty service is being provided. However, the laws of Austria govern this Statement if the warranty service is provided in Albania, Armenia, Belarus, Bosnia and Herzegovina, Bulgaria, Croatia, Czech Republic, Federal Republic of Yugoslavia, Georgia, Hungary, Kazakhstan, Kirghizia, Former Yugoslav Republic of Macedonia (FYROM), Moldova, Poland, Romania, Russia, Slovak Republic, Slovenia, and Ukraine.

#### The following terms apply to the country specified:

**EGYPT:** Limitation of Liability: The following replaces item 2 in this Section:

2. as to any other actual direct damages, IBM's liability will be limited to the total amount you paid for the Machine that is the subject of the claim.

Applicability of suppliers and resellers (unchanged).

**FRANCE:** Limitation of Liability: The following replaces the second sentence of the first paragraph of this Section:

In such instances, regardless of the basis on which you are entitled to claim damages from IBM, IBM is liable for no more than: (items 1 and 2 unchanged).

**GERMANY:** The IBM Warranty for Machines: The following replaces the first sentence of the first paragraph of this Section: The warranty for an IBM Machine covers the functionality of the Machine for its normal use and the Machine's conformity to its Specifications.

The following paragraphs are added to this Section: The minimum warranty period for Machines is six months.

In case IBM or your reseller are unable to repair an IBM Machine, you can alternatively ask for a partial refund as far as justified by the reduced value of the unrepaired Machine or ask for a cancellation of the respective agreement for such Machine and get your money refunded.

Extent of Warranty: The second paragraph does not apply.

**Warranty Service:** The following is added to this Section: During the warranty period, transportation for delivery of the failing Machine to IBM will be at IBM's expense. **Production Status:** The following paragraph replaces this Section: Each Machine is newly manufactured. It may incorporate in addition to new parts, re-used parts as well.

**Limitation of Liability:** The following is added to this Section: The limitations and exclusions specified in the Statement of Warranty will not apply to damages caused by IBM with fraud or gross negligence and for express warranty.

In item 2, replace "U.S. \$100,000" with "1.000.000 DEM."

The following sentence is added to the end of the first paragraph of item 2:

IBM's liability under this item is limited to the violation of essential contractual terms in cases of ordinary negligence.

**IRELAND: Extent of Warranty:** The following is added to this Section: Except as expressly provided in these terms and conditions, all statutory conditions, including all warranties implied, but without prejudice to the generality of the foregoing all warranties implied by the Sale of Goods Act 1893 or the Sale of Goods and Supply of Services Act 1980 are hereby excluded.

**Limitation of Liability:** The following replaces items one and two of the first paragraph of this Section:

1. death or personal injury or physical damage to your real property solely caused by IBM's negligence; and 2. the amount of any other actual direct damages, up to the greater of Irish Pounds 75,000 or 125 percent of the charges (if recurring, the 12 months' charges apply) for the Machine that is the subject of the claim or which otherwise gives rise to the claim.

Applicability of suppliers and resellers (unchanged).

The following paragraph is added at the end of this Section: IBM's entire liability and your sole remedy, whether in contract or in tort, in respect of any default shall be limited to damages.

**ITALY:** Limitation of Liability: The following replaces the second sentence in the first paragraph:

In each such instance unless otherwise provided by mandatory law, IBM is liable for no more than: (item 1 unchanged) 2) as to any other actual damage arising in all situations involving non-performance by IBM pursuant to, or in any way related to the subject matter of this Statement of Warranty, IBM's liability, will be limited to the total amount you paid for the Machine that is the subject of the claim.

Applicability of suppliers and resellers (unchanged).

The following replaces the second paragraph of this Section: Unless otherwise provided by mandatory law, IBM and your reseller are not liable for any of the following: (items 1 and 2 unchanged) 3) indirect damages, even if IBM or your reseller is informed of their possibility.

# SOUTH AFRICA, NAMIBIA, BOTSWANA, LESOTHO AND SWAZILAND: Limitation of Liability: The following is added to this Section:

IBM's entire liability to you for actual damages arising in all situations involving nonperformance by IBM in respect of the subject matter of this Statement of Warranty will be limited to the charge paid by you for the individual Machine that is the subject of your claim from IBM.

**TURKIYE: Production Status:** The following replaces this Section: IBM fulfills customer orders for IBM Machines as newly manufactured in accordance with IBM's production standards.

**UNITED KINGDOM: Limitation of Liability:** The following replaces items 1 and 2 of the first paragraph of this Section:

- death or personal injury or physical damage to your real property solely caused by IBM's negligence;
- 2. the amount of any other actual direct damages or loss, up to the greater of Pounds Sterling 150,000 or 125 percent of the charges (if recurring, the 12 months' charges apply) for the Machine that is the subject of the claim or which otherwise gives rise to the claim.

The following item is added to this paragraph:

3. breach of IBM's obligations implied by Section 12 of the Sale of Goods Act 1979 or Section 2 of the Supply of Goods and Services Act 1982.

Applicability of suppliers and resellers (unchanged).

The following is added to the end of this Section: IBM's entire liability and your sole remedy, whether in contract or in tort, in respect of any default will be limited to damages.

#### NORTH AMERICA

**CANADA: Warranty Service:** The following is added to this section: To obtain warranty service from IBM, call **1-800-565-3344**. In Toronto, call **416-383-3344**.

**UNITED STATES OF AMERICA: Warranty Service:** The following is added to this section:

To obtain warranty service from IBM, call 1-800-772-2227.

### **Appendix C. Notices**

This publication was developed for products and services offered in the U.S.A.

IBM may not offer the products, services, or features discussed in this document in other countries. Consult your local IBM representative for information on the products and services currently available in your area. Any reference to an IBM product, program, or service is not intended to state or imply that only that IBM product, program, or service may be used. Any functionally equivalent product, program, or service that does not infringe any IBM intellectual property right may be used instead. However, it is the user's responsibility to evaluate and verify the operation of any non-IBM product, program, or service.

IBM may have patents or pending patent applications covering subject matter described in this document. The furnishing of this document does not give you any license to these patents. You can send license inquiries, in writing, to:

IBM Director of Licensing IBM Corporation North Castle Drive Armonk, NY 10504-1785 U.S.A.

The following paragraph does not apply to the United Kingdom or any country where such provisions are inconsistent with local law: INTERNATIONAL BUSINESS MACHINES CORPORATION PROVIDES THIS PUBLICATION "AS IS" WITHOUT WARRANTY OF ANY KIND, EITHER EXPRESS OR IMPLIED, INCLUDING, BUT NOT LIMITED TO, THE IMPLIED WARRANTIES OF NON-INFRINGEMENT, MERCHANTABILITY OR FITNESS FOR A PARTICULAR PURPOSE. Some states do not allow disclaimer of express or implied warranties in certain transactions, therefore, this statement may not apply to you. Any performance data contained

herein was determined in a controlled environment. Therefore, the result obtained in other operating environments may vary significantly. Some measurements may have been made on development-level systems and there is no guarantee that these measurements will be the same on generally available systems. Furthermore, some measurements may have been estimated through extrapolation. Actual results may vary. Users of this document should verify the applicable data for their specific environment. Any references in this publication to non-IBM Web sites are provided for convenience only and do not in any manner serve as an endorsement of those Web sites. The materials at those Web sites are not part of the materials for this IBM product, and use of those Web sites is at your own risk.

This information could include technical inaccuracies or typographical errors. Changes are periodically made to the information herein; these changes will be incorporated in new editions of the publication. IBM may make improvements and/or changes in the product(s) and/or the program(s) described in this publication at any time without notice.

IBM may use or distribute any of the information you supply in any way it believes appropriate without incurring any obligation to you.

#### **Trademarks**

The following terms are trademarks of the IBM Corporation in the United States or other countries or both:

**IBM** 

Microsoft and Windows are trademarks of Microsoft Corporation in the United States or other countries or both.

Other company, product, and service names may be trademarks or service marks of others.

## Federal Communications Commission (FCC) statement

**Note:** This equipment has been tested and found to comply with the limits for a Class B digital device, pursuant to Part 15 of the FCC Rules. These limits are designed to provide reasonable protection against harmful interference in a residential installation. This equipment generates, uses, and can radiate radio frequency energy and, if not installed and used in accordance with the instructions, may cause harmful interference to radio communications. However, there is no guarantee that interference will not occur in a particular installation. If this equipment does cause harmful interference to radio or television reception, which can be determined by turning the equipment off and on, the user is encouraged to try to correct the interference by one or more of the following measures:

- · Reorient or relocate the receiving antenna.
- · Increase the separation between the equipment and receiver.
- Connect the equipment into an outlet on a circuit different from that to which the receiver is connected.
- · Consult an IBM authorized dealer or service representative for help.

Properly shielded and grounded cables and connectors must be used in order to meet FCC emission limits. Proper cables and connectors are available from IBM authorized dealers. IBM is not responsible for any radio or television interference caused by using other than recommended cables and connectors or by unauthorized changes or modifications to this equipment. Unauthorized changes or modifications could void the user's authority to operate the equipment.

This device complies with Part 15 of the FCC Rules. Operation is subject to the following two conditions: (1) this device may not cause harmful interference, and (2) this device must accept any interference received, including interference that may cause undesired operation.

Responsible party:

International Business Machines Corporation New Orchard Road Armonk, NY 10504

Telephone: 1-919-543-2193

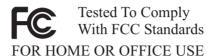

#### Industry Canada Class B emission compliance statement

This Class B digital apparatus complies with Canadian ICES-003.

#### Avis de conformite a la reglementation d'Industrie Canada

Cet appareil numérique de classe B est conforme à la norme NMB-003 du Canada.

#### Deutsche EMV-Direktive (electromagnetische Verträglichkeit)

Dieses Gerät ist berechtigt in Übereinstimmung mit dem deutschen EMVG vom 9.Nov.92 das EG-Konformitätszeichen zu führen.

Der Aussteller der Konformitätserklärung ist die IBM UK, Greenock.

Dieses Gerät erfüllt die Bedingungen der EN 55022 Klasse B.

#### European Union - emission directive

This product is in conformity with the protection requirements of EU Council Directive 89/366/ECC on the approximation of the laws of the Member States relating to electromagnetic compatibility.

IBM can not accept responsibility for any failure to satisfy the protection requirements resulting from a non-recommended modification of the product, including the fitting of non-IBM option cards.

This product has been tested and found to comply with the limits for Class B Information Technology Equipment according to CISPR 22/European Standard EN 55022. The limits for Class B equipment were derived for typical residential environments to provide reasonable protection against interference with licensed communication devices.

#### Union Européenne - Directive Conformité électromagnétique

Ce produit est conforme aux exigences de protection de la Directive 89/336/EEC du Conseil de l'UE sur le rapprochement des lois des États membres en matière de compatibilité électromagnétique.

IBM ne peut accepter aucune responsabilité pour le manquement aux exigences de protection résultant d'une modification non recommandée du produit, y compris l'installation de cartes autres que les cartes IBM.

Ce produit a été testé et il satisfait les conditions de l'équipement informatique de Classe B en vertu de CISPR22/Standard européen EN 55022. Les conditions pour l'équipement de Classe B ont été définies en fonction d'un contexte résidentiel ordinaire afin de fournir une protection raisonnable contre l'interférence d'appareils de communication autorisés.

#### Unione Europea - Directiva EMC (Conformidad électromagnética)

Este producto satisface los requisitos de protección del Consejo de la UE, Directiva 89/336/CEE en lo que a la legislatura de los Estados Miembros sobre compatibilidad electromagnética se refiere.

IBM no puede aceptar responsabilidad alguna si este producto deja de satisfacer dichos requisitos de protección como resultado de una modificación no recomendada del producto, incluyendo el ajuste de tarjetas de opción que no sean IBM.

Este producto ha sido probado y satisface los límites para Equipos Informáticos Clase B de conformidad con el Estándar CISPR22 y el Estándar Europeo EN 55022. Los límites para los equipos de Clase B se han establecido para entornos residenciales típicos a fin de proporcionar una protección razonable contra las interferencias con dispositivos de comunicación licenciados.

#### Union Europea - Normativa EMC

Questo prodotto è conforme alle normative di protezione ai sensi della Direttiva del Consiglio dell'Unione Europea 89/336/CEE sull'armonizzazione legislativa degli stati membri in materia di compatibilità elettromagnetica.

IBM non accetta responsabilità alcuna per la mancata conformità alle normative di protezione dovuta a modifiche non consigliate al prodotto, compresa l'installazione di schede e componenti di marca diversa da IBM.

Le prove effettuate sul presente prodotto hanno accertato che esso rientra nei limiti stabiliti per le le apparecchiature di informatica Classe B ai sensi del CISPR 22/Norma Europea EN 55022. I limiti delle apparecchiature della Classe B sono stati stabiliti al fine di fornire ragionevole protezione da interferenze mediante dispositivi di comunicazione in concessione in ambienti residenziali tipici.

#### Korean B급 규격 증명서

이 장치는 옥내용으로 보증되었으며 모든 환경에서 사용할 수 있습니다.

この装置は、情報処理装置等電波障害自主規制協議会(VCCI)の基準に基づくクラスB情報技術装置です。この装置は、家庭環境で使用することを目的としていますが、この装置がラジオやテレビジョン受信機に近接して使用されると、受信障害を引き起こすことがあります。 取扱説明書に従って正しい取り扱いをして下さい。

Japanese statement of compliance for products less than or equal to 20 A per phase

## 高調波ガイドライン適合品

# Appendix D. Product label

The product label is shown in the following illustration.

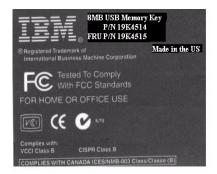

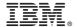

Part Number: 22P5250

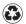

Printed in the United States of America on recycled paper containing 10% recovered post-consumer fiber.

(1P) P/N: 22P5250

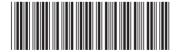